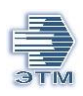

**Описание настроек обмена API для получения сведений по товарам**

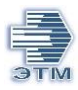

# Оглавление

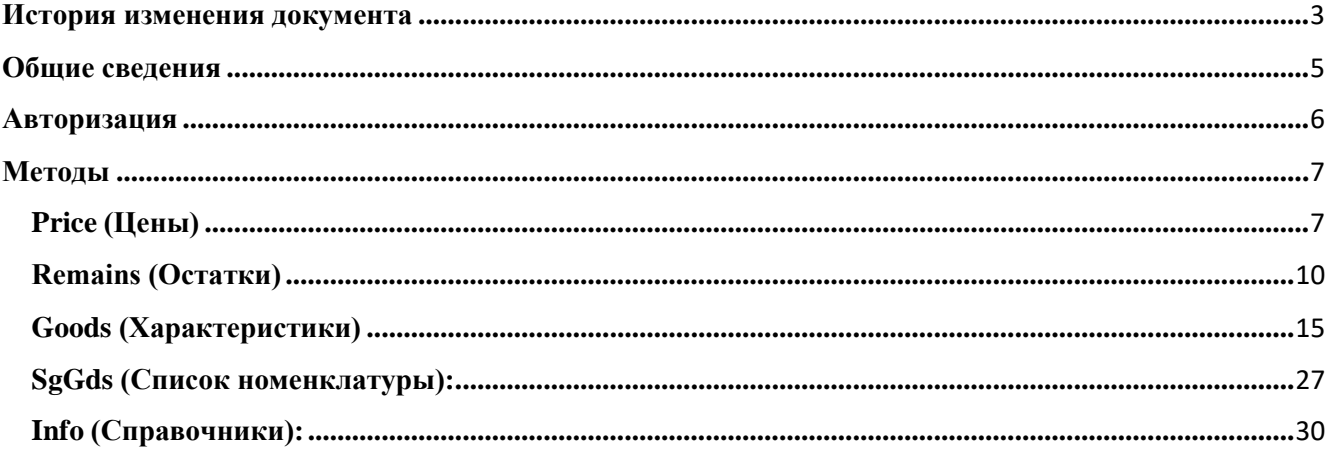

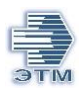

# <span id="page-2-0"></span>**История изменения документа**

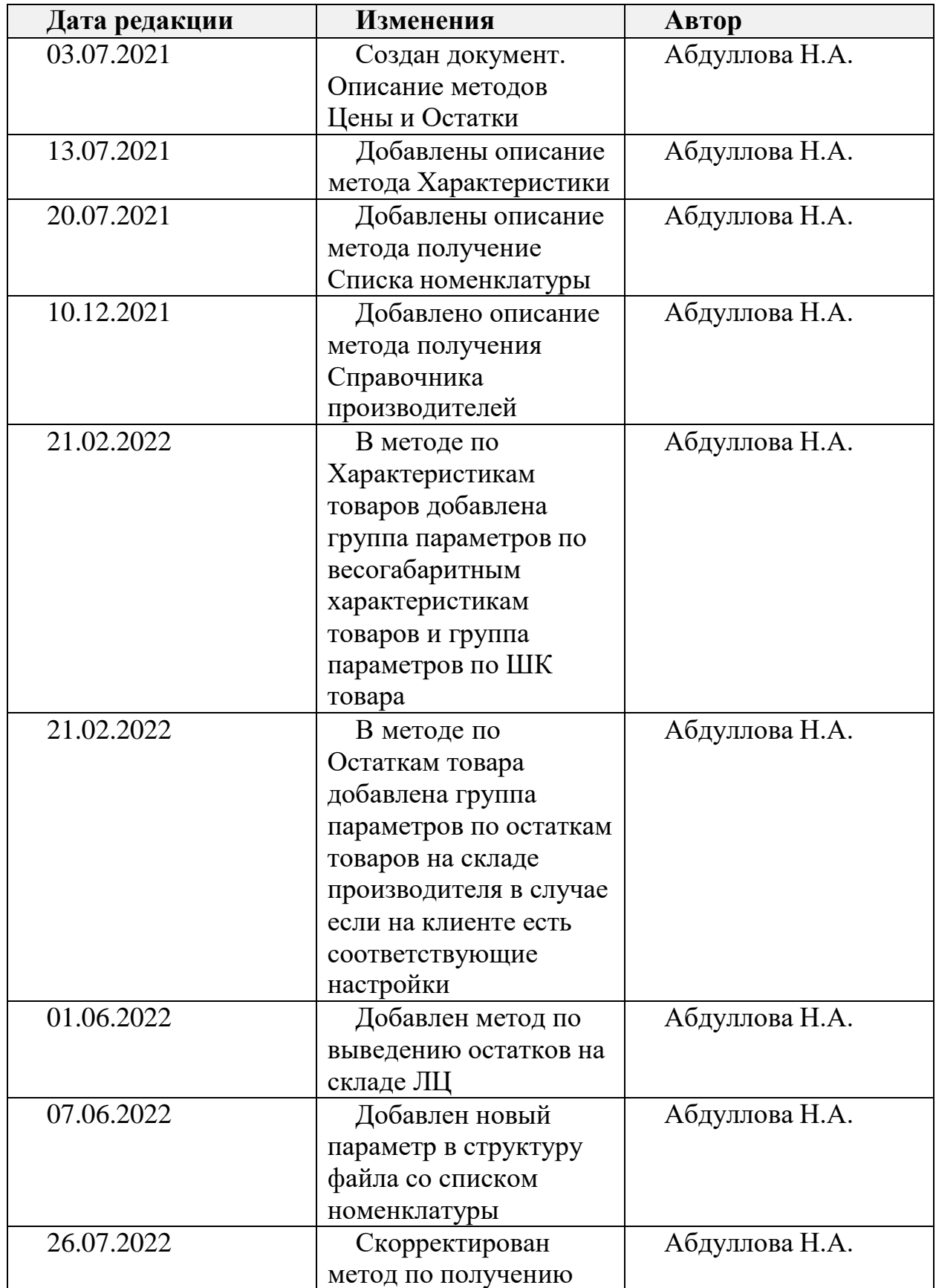

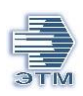

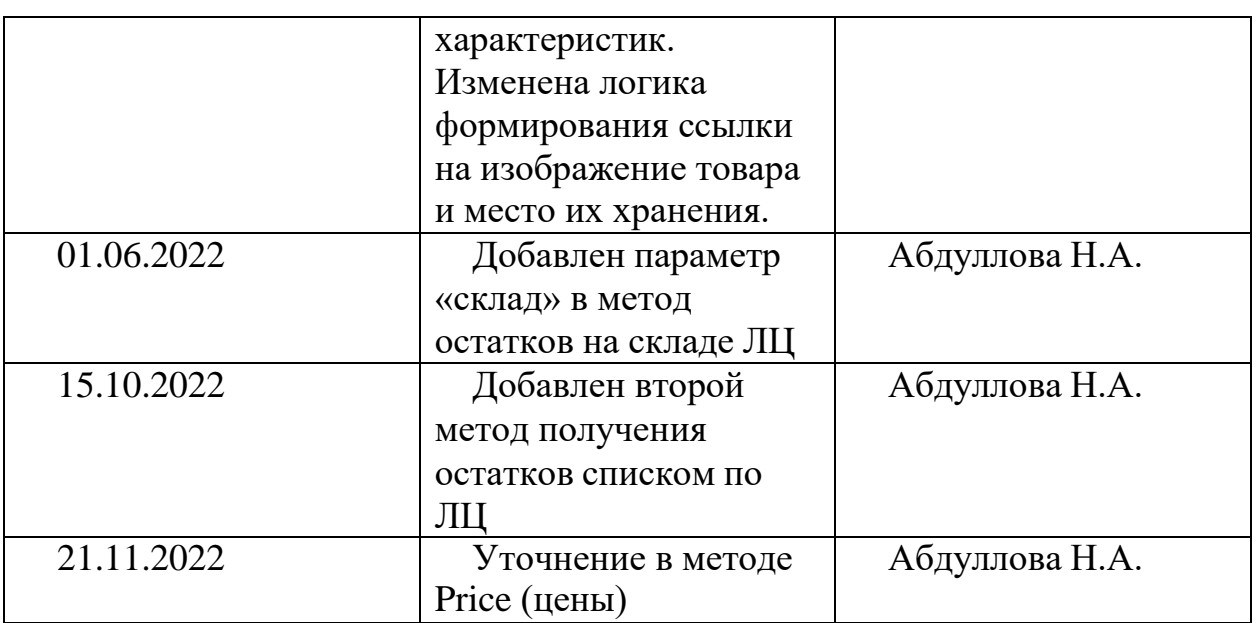

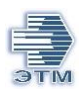

## <span id="page-4-0"></span>**Общие сведения**

Для использования API необходимо:

1) Зарегистрироваться в системе [iPro](https://ipro.etm.ru/ipro3) (получить логин и пароль). Без регистрационных данных (логин и пароль) доступ к сервису невозможен.

2) Связаться с вашим персональным менеджером, сообщить о намерении настройки обмена по API, с указанием необходимых методов и согласования индивидуального прайса .

**API сервер:** https://ipro.etm.ru/api/v1

**API сервер test :** https://itest2.etm.ru/api/v1

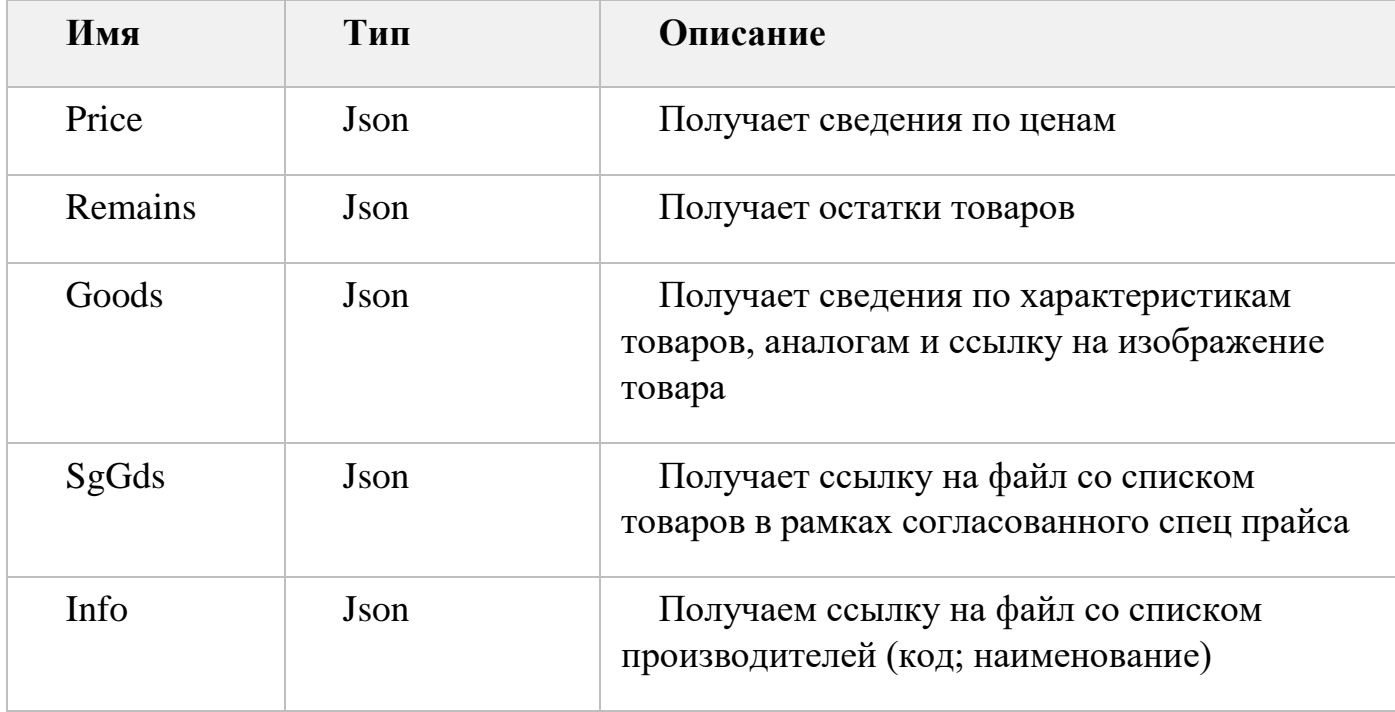

Методы:

А так же определить список складов по которым необходимо получать сведения об остатках товаров и передать их менеджеру.

3) Настроить процедуру отправки запросов по коду товара (код клиента, артикул производителя, код товара ЭТМ) и обработки получаемых ответов в соответствии с данной документацией и настройками вашей системы.

4) Ограничения по частоте запросов.

При превышении, рекомендованной частоты запросов, ЭТМ оставляет за собой право блокировки ip клиента.

При использовании хостинга у иностранного провайдера необходимо подготовить официальное письмо на имя генерального директора компании ЭТМ и указать ваши внешние IP адреса:

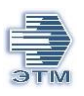

Авторизация (post /user/login) - 1 запрос в 2 минуты. Ключ сессии, полученный при авторизации действует 2 часа.

Характеристики (get /goods/{id}) - 1 запрос в секунду.

Цены (get /goods/{id}/price) - 1 запрос в секунду.

Остатки (get /goods/{id}/remains) - 1 запрос в секунду.

5) Тип полей:

M- обязательный

O- опциoнальный (не обязательный)

C – обязательное поле в определённых условиях

Формат полей:

N0(n) - целое число, максимально n знаков

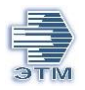

### <span id="page-6-0"></span>**Авторизация**

Во-первых, необходимо отправить Post запрос для авторизации:

```
Авторизация: POST https://ipro.etm.ru/api/v1/user/login?log=ХХХ&pwd=ХХХ
log=логин
pwd=пароль
```
В ответ поступит файл формата Json в котором будет содержаться информация по результату запроса. В теле ответа в теге "session" указан ключ, который необходимо использовать в дальнейшем при отправке API запросов в адрес ЭТМ.

Время жизни ключа пользователя 2 часа.

Структура файл-ответа:

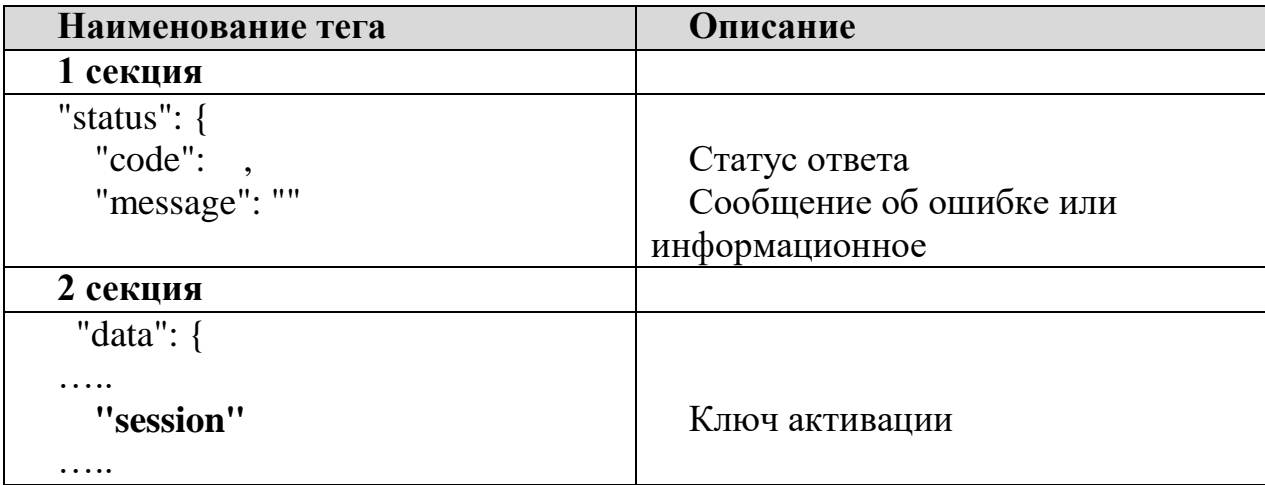

## Поля:

status: code: integer - Статус ответа:

200 - Ок 400 - Ошибка 403 - Ошибка проверки сессии пользователя 404 - Объект не найден message: string Сообщение об ошибке или информационное

Пример запроса: "https://ipro.etm.ru/api/v1/user/login?log=690000889TA&pwd=ХХХХ"

```
Пример ответа:
```

```
{
 "status": {
  "code": 200,
  "message": ""
```
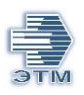

}, "data": { "basket\_lines": 0, "basket\_sum": "0.00", "sms": "false", "url": "s2.etm.ru", "data\_url": "ipro.etm.ru", "session": "110377745112238593650805959783", ………… ………… }, "show\_ipro3": true } }

# <span id="page-7-0"></span>**Методы:**

# <span id="page-7-1"></span>**Price (Цены)**

Данный метод используется для получения информации о текущих ценах по выбранной позиции.

Для получения информации о ценах необходимо с методом GET обратиться по URL https://ipro.etm.ru/api/v1/goods/\*КодТовара\*/price?type=ТипКода&sessionid=КлючАвторизации.

Возможные типы кода:

- cli коды клиента (дефолт)
- $etm \kappa$ оды ЭТМ
- mnf коды производителя (артикулы)

Для работы по кодам клиента (cli), необходимо провести сопоставление ваших кодов с кодом ETM , данная процедура инициируется через вашего персонального менеджера.

Если в запросе не указан ТипКода, то по умолчанию КодТовара = КодКлиента.

Если запрос выполняется по коду ЭТМ, то необходимо указать только цифры без префикса «ETM».

Для запроса сведений по списку товаров, коды необходимо указывать через знак «%2C» до 50 кодов в запросе.

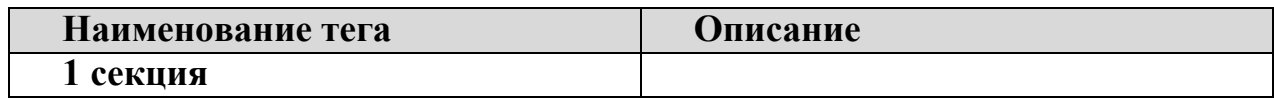

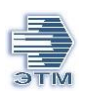

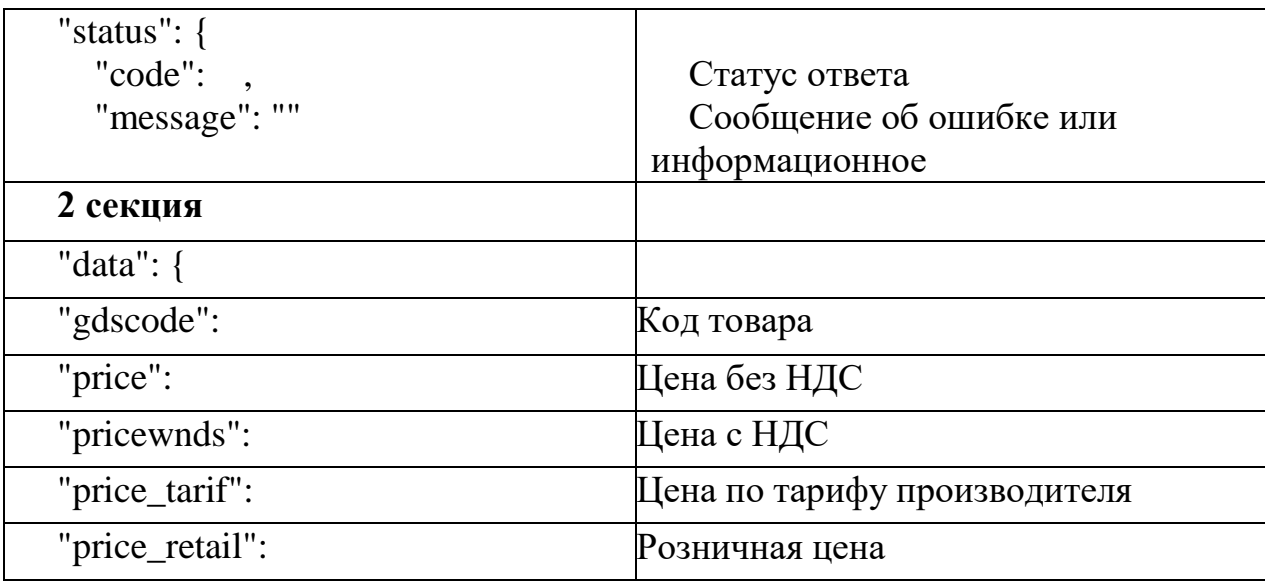

Пояснение: если значение всех параметров цен ("price", "pricewnds", "price\_tarif", "price retail") равно 0 в ответе, это значит, что на данный товар цена предоставляется по индивидуальному запросу. Это связано с тем, что в каталоге ЭТМ существуют разные типы товаров, в том числе те, на которые у производителя нет фиксированной цены (прайса). Их стоимость зависит от количества для единоразовой закупки и необходимого срока поставки.

Поля:

status: code: integer - Статус ответа:

200 - Ок 400 - Ошибка 403 - Ошибка проверки сессии пользователя 404 - Объект не найден message: string Сообщение об ошибке или информационное

Пример запроса:

https://ipro.etm.ru/api/v1/goods/9536092/price?type=etm&sessionid=0724398907088761830017793392

{ "status": {

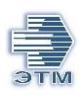

```
"code": 200,
  "message": ""
 },
 "data": {
  "gdscode": 9536092,
  "price": 679.51,
  "pricewnds": 815.41,
  "price_tarif": 1288.16,
  "price_retail": 1288
 }
}
```
# <span id="page-9-0"></span>**Remains (Остатки):**

Для выгрузки остатков есть два метода:

- *1. Метод используется для получения сведений по остаткам товара на заранее предопределенных складах.*
- В запросе можно указать только один код товара.

Метод: GET

Файл: /goods/{id}/remains

Если в запросе не указан ТипКода, то по дефолту КодТовара = КодКлиента.

Если запрос выполняется по коду ЭТМ, то необходимо указать только цифры без префикса «ETM»

 Для работы по кодам клиента cli, необходимо провести сопоставление ваших кодов с кодом ETM, данная процедура инициируется через вашего персонального менеджера.

Возможные типы кода:

- cli коды клиента (дефолт)
- etm коды ЭТМ
- mnf коды производителя (артикулы)

Unit Name: Egyptime: Egyptime: Egyptime: Egyptime: Egyptime: Egyptime: Egyptime: Egyptime: Egyptime: Egyptime:

#### Структура файл-ответа:

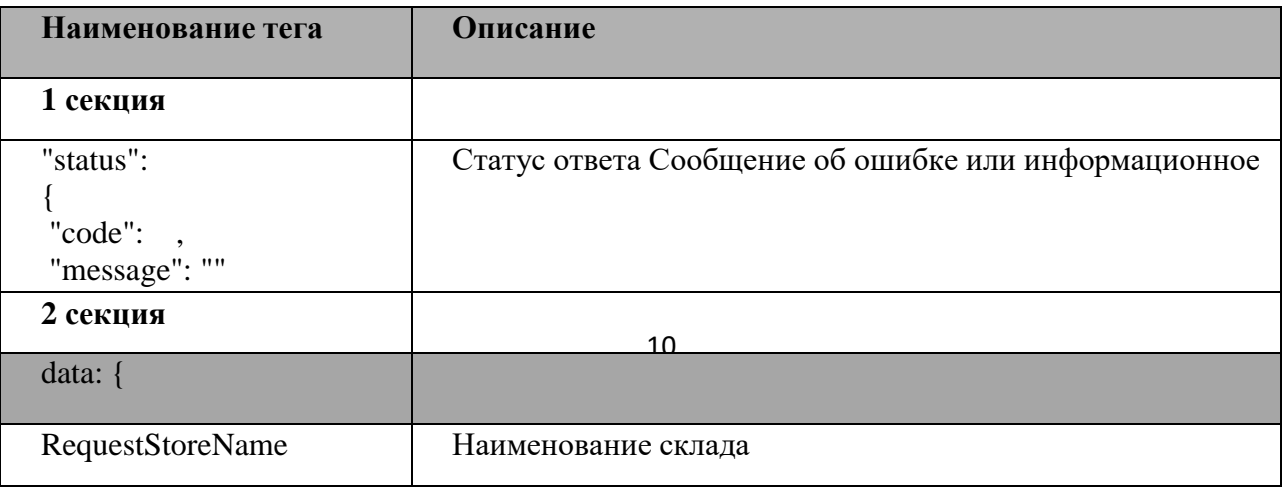

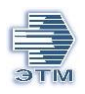

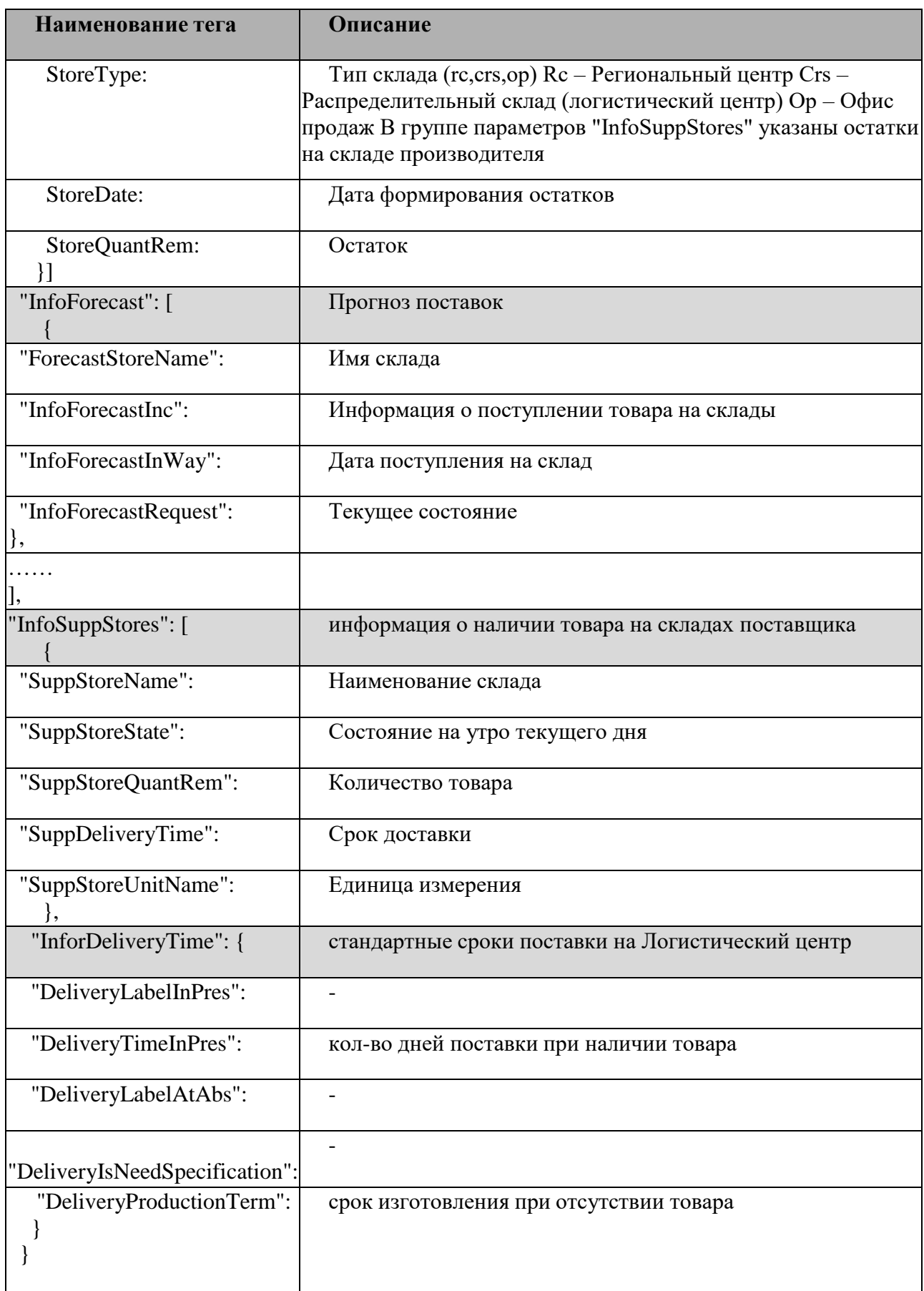

Возможные статусы ответа:

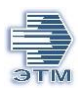

status:

code: integer - Статус ответа:

200 - Ок

400 - Ошибка

403 - Ошибка проверки сессии пользователя

404 - Объект не найден

# **Пример запроса:**

[https://ipro.etm.ru/api/v1/goods/1037375/remains?type=etm&session](https://ipro.etm.ru/api/v1/goods/1037375/remains?type=etm&session-id=200698978509516562600028542158)[id=200698978509516562600028542158](https://ipro.etm.ru/api/v1/goods/1037375/remains?type=etm&session-id=200698978509516562600028542158)

```
{ "status":
{ "code": 200,
  "message": "" },
 "data": {
  "RequestStoreName": "",
  "UnitName": "шт",
  "gdscode": "8623260",
  "InfoStores": [
   \{"StoreCode": 35,
    "StoreType": "rc",
    "StoreName": "Центр. склад, г.Воронеж",
    "StoreQuantRem": 32
   } ],
  "InfoForecast": [
   \{"ForecastStoreName": "Логистический центр",
    "InfoForecastInc": [],
    "InfoForecastInWay": [],
    "InfoForecastRequest": []
   },
   {
    "ForecastStoreName": "распределительный склад",
    "InfoForecastInc": [],
    "InfoForecastInWay": [],
    "InfoForecastRequest": []
   }
  ],
  "InfoSuppStores": [],
  "InforDeliveryTime": {
   "DeliveryLabelInPres": "складе производителя",
```
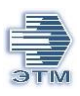

"DeliveryTimeInPres": "8", "DeliveryLabelAtAbs": "складе производителя", "DeliveryIsNeedSpecification": "0", "DeliveryProductionTerm": "7 дн. " } } }

*2. Метод позволяющий получить выгрузку остатков всех товаров на складе ЛЦ*. Перечень складов необходимо заранее согласовать с менеджером ЭТМ. Метод GET

Файл /goods/remains

*Структура запроса:*

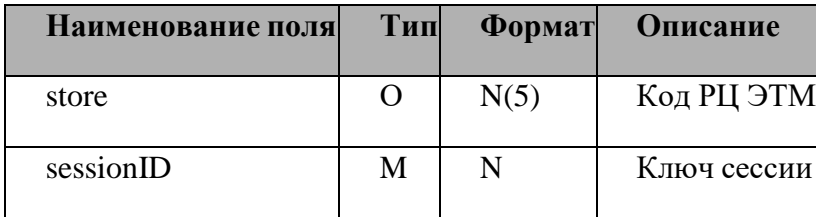

## **Пояснение:**

В случае если, в запросе не заполнено значение параметра "store", система по умолчанию попытается осуществить выгрузку остатков товаров по всем складам, указанным в настройках клиента в системе ЭТМ. Корректная обработка запросов возможна не более, чем по двум складам единовременно. Данная особенность обусловлена ограниченным количеством символов файла формата json.

**Запрос:** [https://ipro.etm.ru/api/v1/goods/remains?store&session-id=](https://ipro.etm.ru/api/v1/goods/remains?store&session-id)

Для наиболее успешного получения сведений по остаткам товаров на складах РЦ ЭТМ рекомендуем указывать склад ("store").

1 склад=1 запрос.

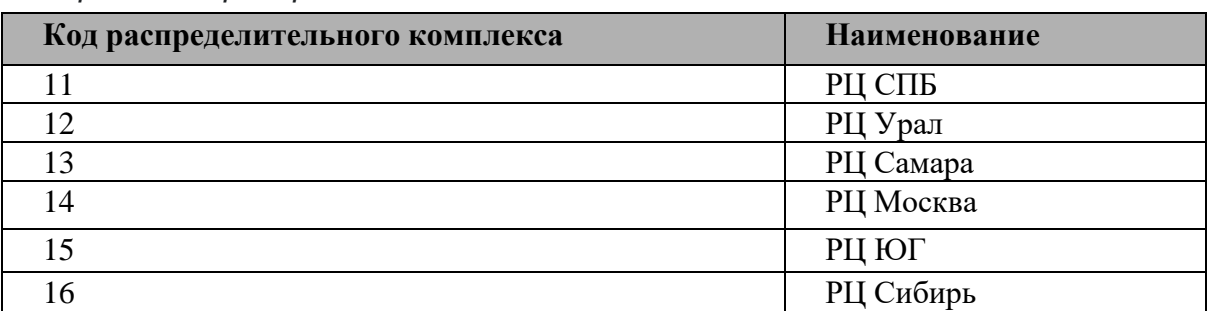

*Справочник распределительных комплексов ЭТМ*

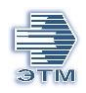

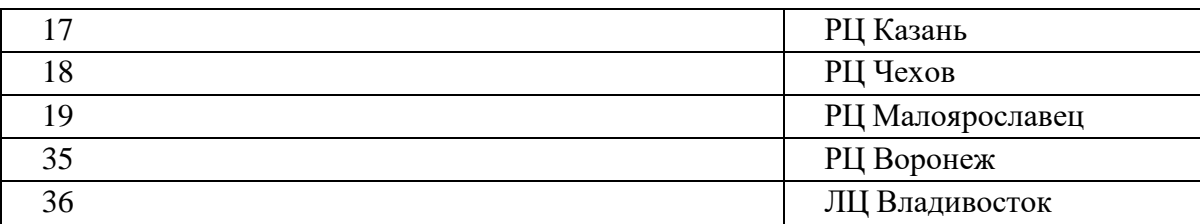

#### *Структура ответа:*

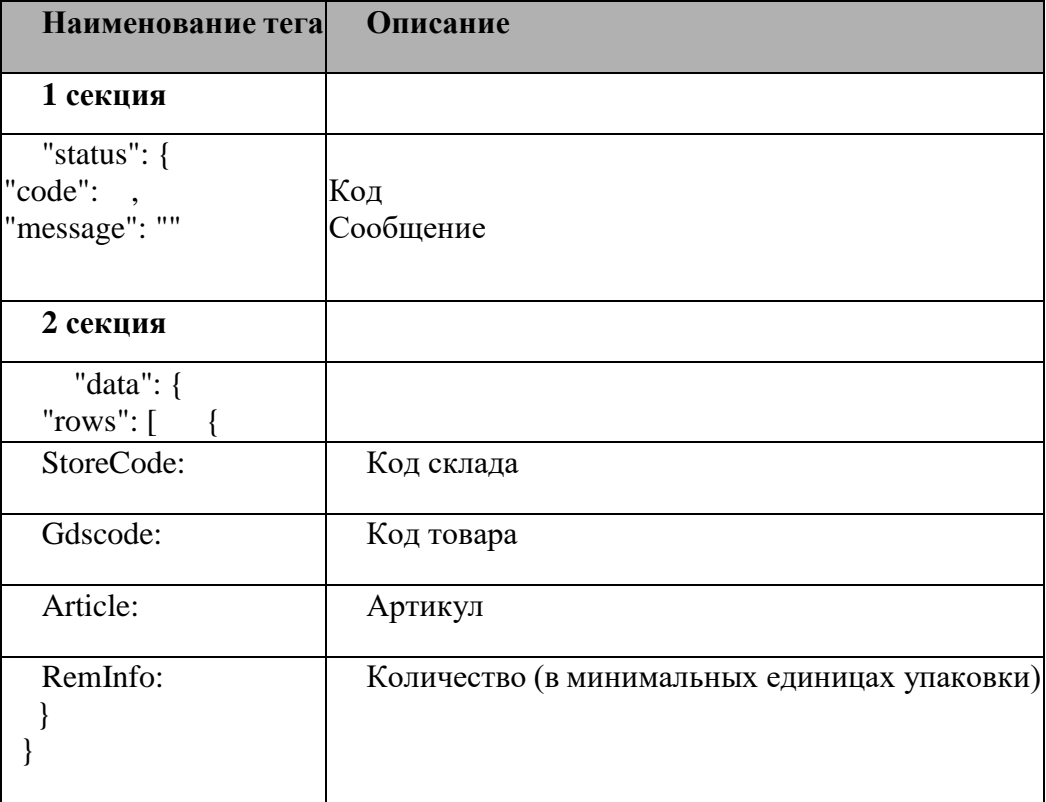

## **Пример запроса:**

[https://ipro.etm.ru/api/v1/goods/remains?store=11&session](https://ipro.etm.ru/api/v1/goods/remains?store=11&session-id=195972054810665393910281526222)[id=195972054810665393910281526222](https://ipro.etm.ru/api/v1/goods/remains?store=11&session-id=195972054810665393910281526222)

```
{
  "status": {
    "code": 200,
   "message": ""
 },
 "data": {
```
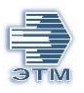

```
"rows": [
  {
     "StoreCode": "11",
     "GdsCode": "7421",
     "Article": "PSN21-016-3",
     "RemInfo": "30",
     "": ""
  },
  {
     "StoreCode": "11",
     "GdsCode": "10999",
     "Article": "5550",
     "RemInfo": "38",
     \left\langle \mathbf{u}|\mathbf{u}\right\rangle _{0}=0 \mathbf{u}},
   .....
```
Пример запроса: [https://ipro.etm.ru/api/v1/goods/remains?store&session-id=ae664e87-31d9-](https://ipro.etm.ru/api/v1/goods/remains?store&session-id=ae664e87-31d9-0884-af14-c50ce889468a) [0884-af14-c50ce889468a](https://ipro.etm.ru/api/v1/goods/remains?store&session-id=ae664e87-31d9-0884-af14-c50ce889468a)

```
"status": {
    "code": 200,
    "message": ""
  },
  "data": {
    "rows": [
      {
        "StoreCode": "19",
        "GdsCode": "7429",
        "Article": "",
        "RemInfo": "67",
        "": ""
      },
      {
        "StoreCode": "14",
        "GdsCode": "16086",
        "Article": "YZN11FBS-002-2P",
        "RemInfo": "25",
        "": ""
```
## <span id="page-14-0"></span>**Goods (Характеристики):**

Данный метод используется для получения сведений по характеристикам товаров. Метод GET Файл goods/

**Изображения без водяных знаков**: для получения изображений без водяных знаков по API, необходимо сделать запрос на предоставление прав выгрузки через вашего персонального менеджера.

*Структура запроса:*

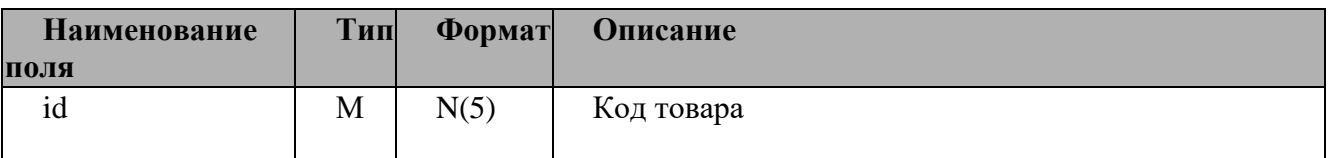

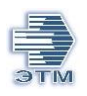

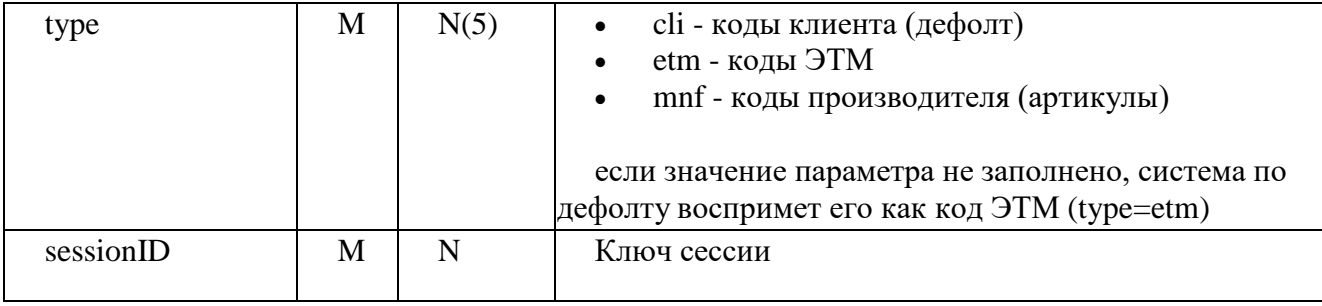

# *Структура файл-ответа*:

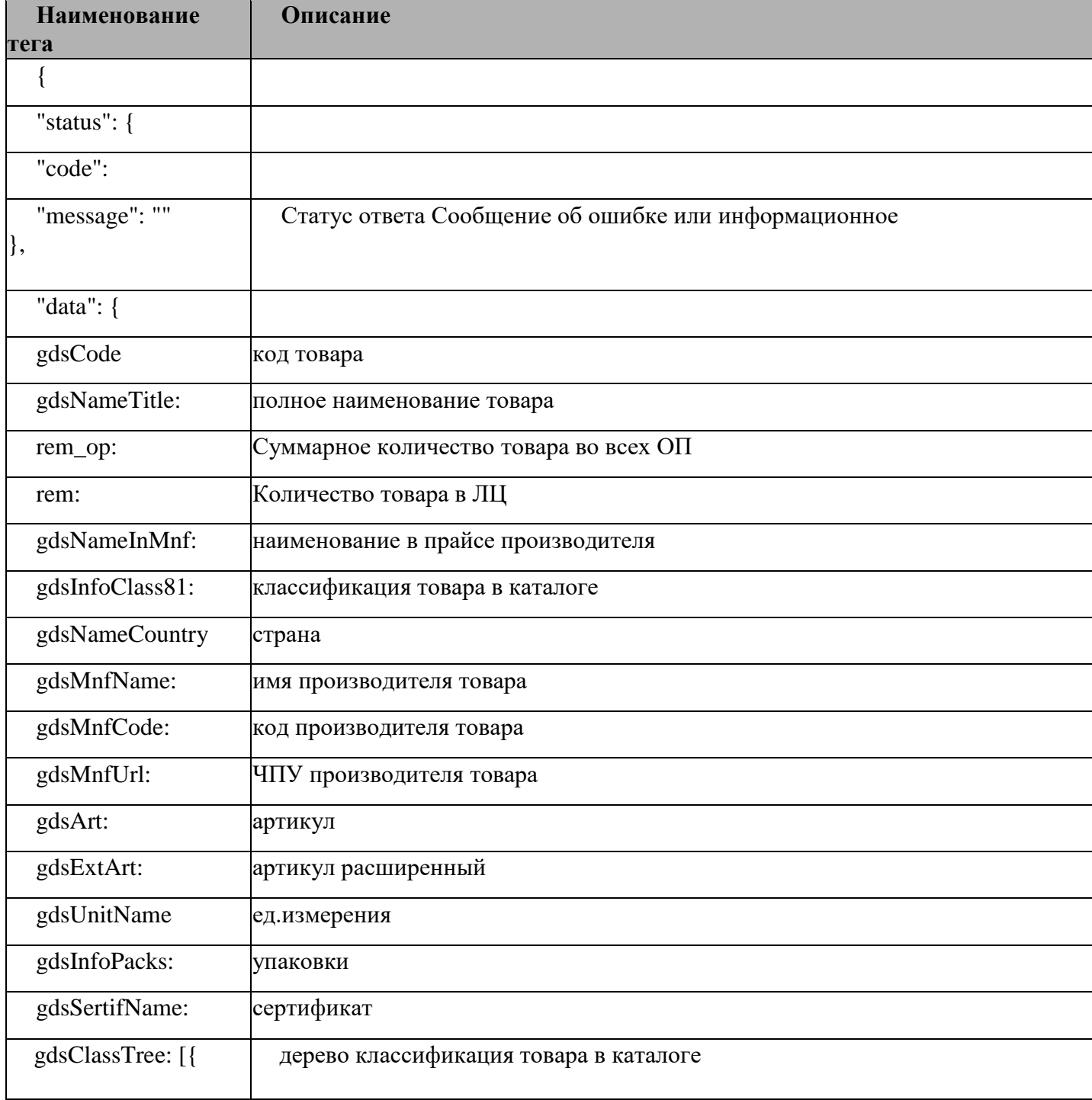

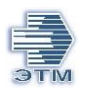

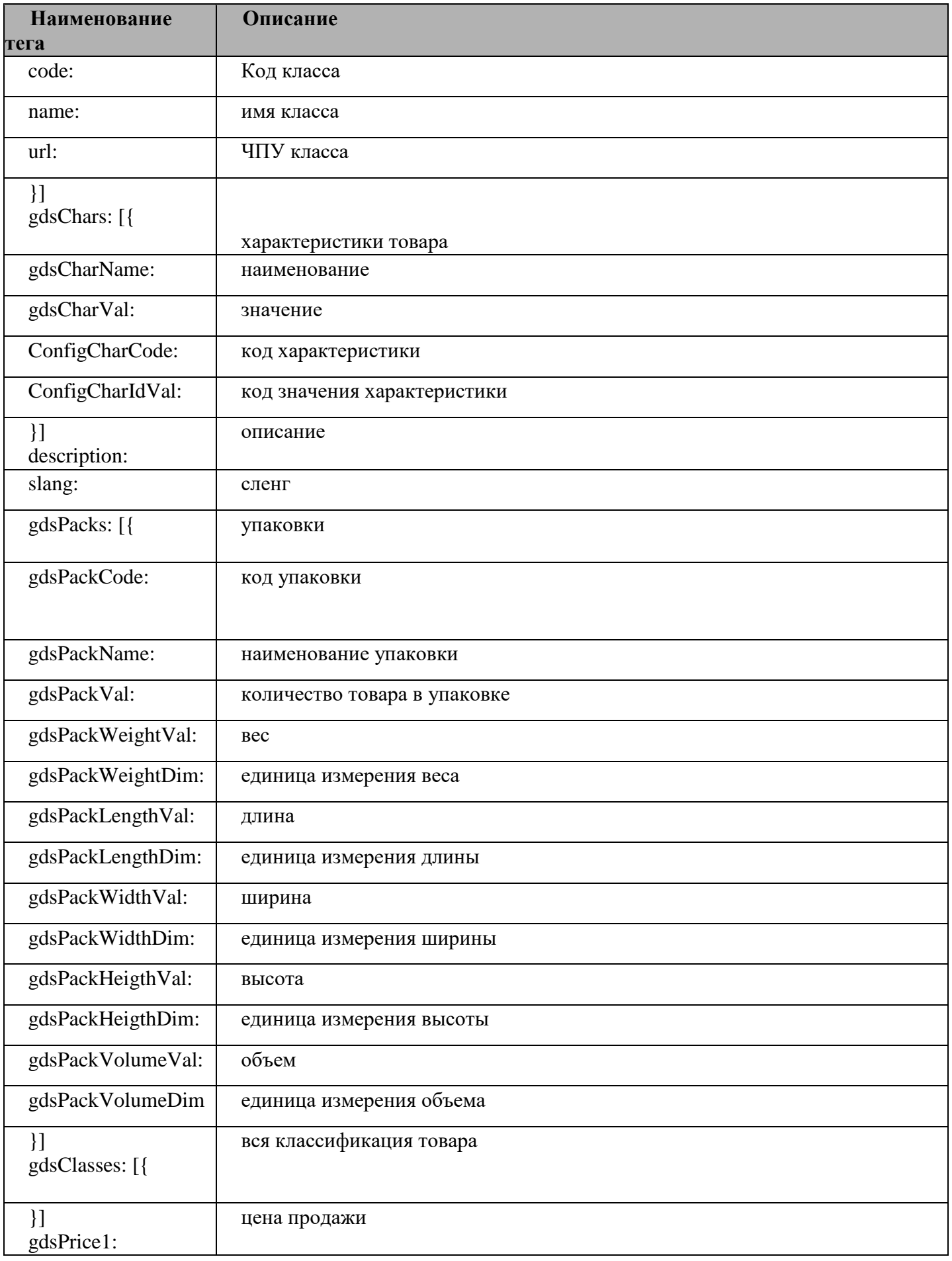

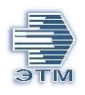

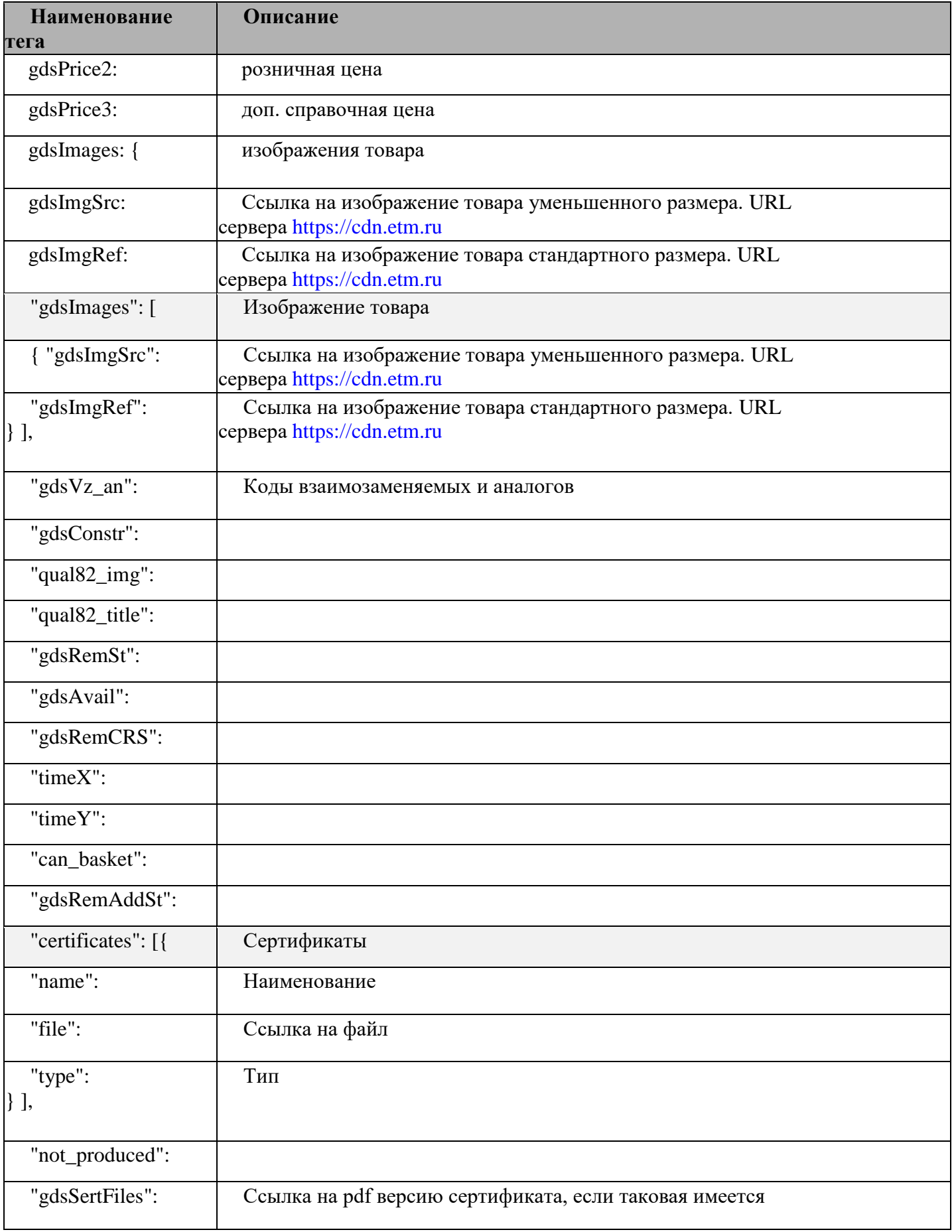

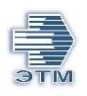

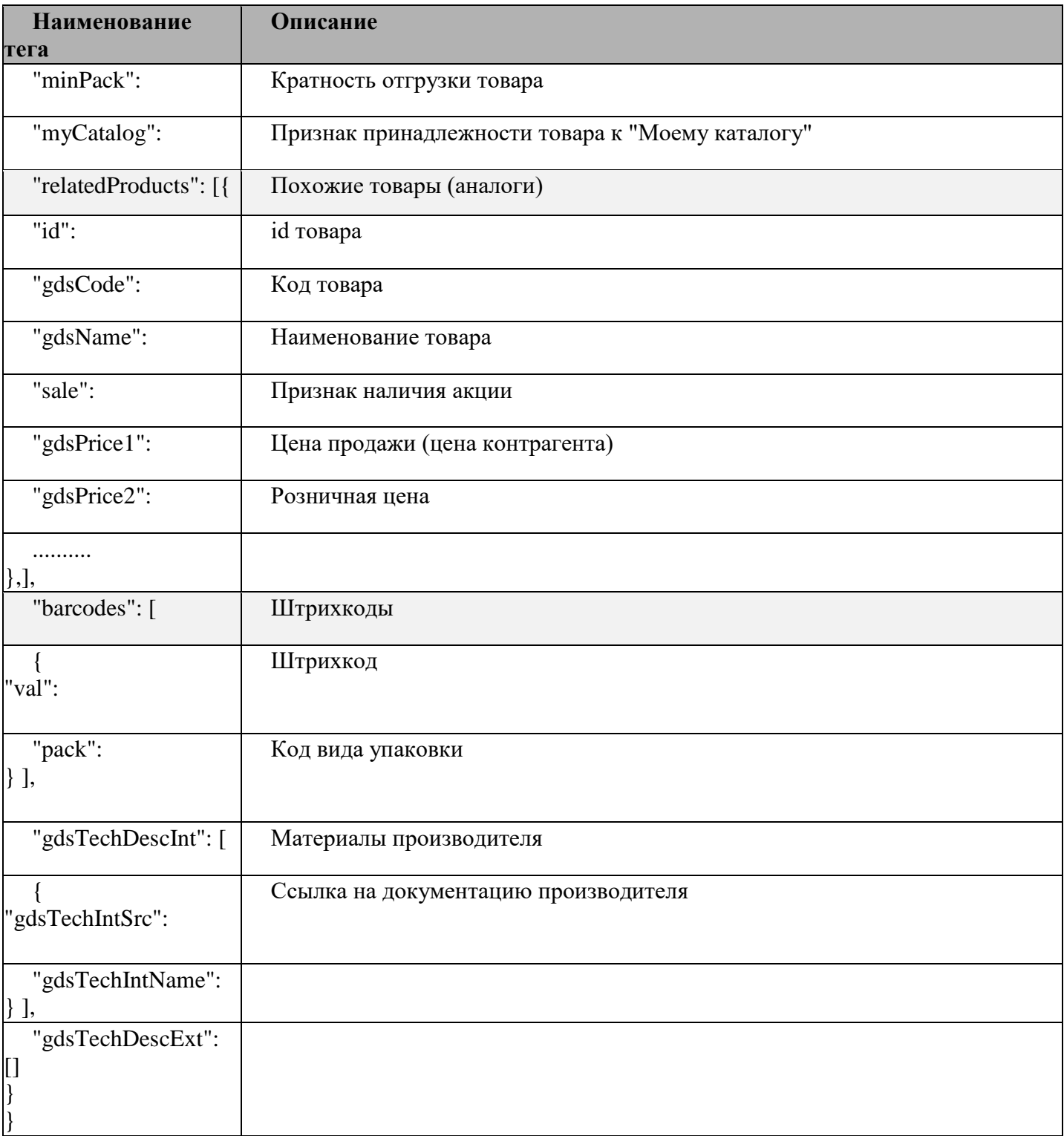

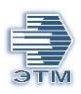

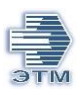

*Поля:* status: code: integer - Статус ответа: 200 - Ок 400 - Ошибка 403 - Ошибка проверки сессии пользователя 404 - Объект не найден message: string Сообщение об ошибке или информационное

#### **Пример запроса:**

[http://ipro.etm.ru/api/v1/goods/9536092?type=etm&session-id=КлючАвторизации](http://idev.etm.ru/api/v1/goods/9536092?type=etm&session-id=КлючАвторизации)

```
{
 "status": {
  "code": 200,
  "message": ""
 },
"data": {
```
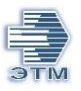

```
"gdsPacks": [
      {
       "gdsPackCode": "1",
       "gdsPackName": "шт",
       "gdsPackVal": "1",
       "gdsPackWeightVal": "0.67",
       "gdsPackWeightDim": "кг",
       "gdsPackLengthVal": "0.16",
       "gdsPackLengthDim": "м",
       "gdsPackWidthVal": "0.1",
       "gdsPackWidthDim": "м",
       "gdsPackHeigthVal": "0.1",
       "gdsPackHeigthDim": "м",
       "gdsPackVolumeVal": "1.6",
       "gdsPackVolumeDim": "литр"
      }
     ],
     "gdsCode": "9536092",
     "gdsNameTitle": "Пост кнопочный ПКУ-15-21.121-54У2 (1*KE081/2(13+1p)
черная + 1*KE081/2(13+1p) красная + PG-19)",
     "basket_cnt": "0",
     "pack_alt": "",
     "gdsNameInMnf": "",
     "gdsInfoClass81": "503025 - Кнопочные посты",
     "gdsNameCountry": "Россия",
     "gdsMnfName": "Электротехник",
     "gdsMnfCode": "48",
     "gdsMnfUrl": "elektrotehnik",
     "gdsArt": "ET054487",
     "gdsExtArt": "ET054487",
     "gdsUnitName": "шт",
     "gdsInfoPacks": "",
     "gdsSertifName": "RU C-RU.НВ35.B02301-20",
     "gdsClassTree": [
      {
       "code": "50",
       "name": "Оборудование низковольтное",
       "url": "nizkovoltnoe_oborudovanie"
      },
      {
       "code": "5030",
       "name": "Кнопки, кнопочные посты, переключатели, светосигнальная аппаратура",
       "url": "knopki_knopochnye_posty_perekljuchateli_svetosignalnaja_aparatura"
      },
      {
       "code": "503025",
       "name": "Кнопочные посты",
       "url": "knopochnye_posty"
      }
    ],
```
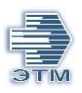

```
"gdsChars": [
 {
  "gdsCharName": "Тип изделия",
  "gdsCharVal": "Пост кнопочный"
 },
 {
  "gdsCharName": "Способ монтажа",
  "gdsCharVal": "Монтажная плата"
 },
 {
  "gdsCharName": "Напряжение, В",
  "gdsCharVal": "660"
 },
 {
  "gdsCharName": "Цвет",
  "gdsCharVal": "Серый"
 },
 {
  "gdsCharName": "Тип толкателя",
  "gdsCharVal": "Кнопка"
 },
 {
  "gdsCharName": "Количество НО контактов",
  "gdsCharVal": "0"
 },
 {
  "gdsCharName": "Количество НЗ контактов",
  "gdsCharVal": "0"
 },
 {
  "gdsCharName": "Количество переключающих контактов",
  "gdsCharVal": "2"
 },
 {
  "gdsCharName": "Степень защиты",
  "gdsCharVal": "IP54"
 },
 {
  "gdsCharName": "Род тока",
  "gdsCharVal": "Переменный (AC)"
 },
 {
  "gdsCharName": "Количество постов",
  "gdsCharVal": "2"
 },
 {
  "gdsCharName": "Высота, мм",
  "gdsCharVal": "156"
 },
 {
```
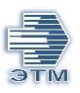

```
"gdsCharName": "Номинальный ток,А",
  "gdsCharVal": "10"
 },
 {
  "gdsCharName": "Климатическое исполнение",
  "gdsCharVal": "У2"
 },
 {
  "gdsCharName": "Масса, кг",
  "gdsCharVal": "0.71"
 },
 {
  "gdsCharName": "Нормативный документ",
  "gdsCharVal": "ТУ 3428-013-59826184-2016"
 },
 {
  "gdsCharName": "Цвет толкателя",
  "gdsCharVal": "Красный/Черный"
 },
 {
  "gdsCharName": "Глубина, мм",
  "gdsCharVal": "94"
 },
 {
  "gdsCharName": "Ширина, мм",
  "gdsCharVal": "80"
 },
 {
  "gdsCharName": "Дополнительная информация",
  "gdsCharVal": "Возвратная без фиксации"
 },
 {
  "gdsCharName": "Количество управляющих элементов",
  "gdsCharVal": "2"
 }
],
"description": "Посты управления кнопочные серии ПКУ15-21 предназначены для
```
коммутацииэлектрических цепей управления переменного тока напряжением до 660В частотой 50Гц и постоянного тока до 440В.",

```
"slang": "",
"gdsClasses": [],
"sale": "0",
"gdsPrice1": "3635.33",
"gdsPrice2": "4028.00",
"gdsPrice3": "",
"gdsImages": [
 {
  "gdsImgSrc": "/ipro/48/small_32f1a97d38b9d818d5aa6f25dbabeede.jpg",
  "gdsImgRef": "/ipro/48/32f1a97d38b9d818d5aa6f25dbabeede.jpg"
 }
```
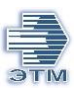

```
],
"new": "false",
"gdsVz_an": "0;1450745284;9536092",
"gdsConstr": "0",
"qual82_img": "",
"qual82_title": "",
"gdsRemSt": "11",
"gdsAvail": "",
"gdsRemCRS": "0",
"timeX": "1",
"timeY": "3",
"can_basket": "",
"gdsRemAddSt": "В течение 1 дн.",
"classes": [
 {
  "type": "3",
  "name": "135055"
 },
 {
  "type": "19",
  "name": "RUS"
 },
 {
  "type": "27",
  "name": "11S"
 },
 {
  "type": "27",
  "name": "12S"
 },
 {
  "type": "27",
  "name": "13S"
 },
 {
  "type": "27",
  "name": "14S"
 },
 {
  "type": "27",
  "name": "15S"
 },
 {
  "type": "27",
  "name": "16S"
 },
 {
  "type": "27",
  "name": "17S"
 },
```
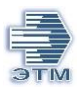

```
{
 "type": "27",
"name": "18N"
}, {
 "type": "27",
"name": "19S"
}, {
 "type": "27",
 "name": "35S"
}, {
 "type": "30",
 "name": "S"
}, {
 "type": "31",
 "name": "000001AF"
}, {
 "type": "32",
 "name": "00011Z"
}, {
 "type": "33",
 "name": "13Л161ЭлТ"
}, {
 "type": "43",
 "name": "112BM"
}, {
 "type": "43",
 "name": "121AM"
}, {
 "type": "43",
 "name": "131AM"
}, {
 "type": "43",
 "name": "141AM"
}, {
 "type": "43",
"name": "151AM"
}, {
 "type": "43",
```
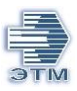

```
"name": "161AM"
 },
 {
  "type": "43",
  "name": "171AM"
 },
 {
  "type": "43",
  "name": "182CR"
 },
 {
  "type": "43",
  "name": "192BR"
 },
 {
  "type": "43",
  "name": "352BR"
 },
 {
  "type": "80",
  "name": "260435"
 },
 {
  "type": "81",
  "name": "503025"
 },
 {
  "type": "220",
  "name": "SS"
 }
],
"kpp": "false",
"certificates": [
 {
  "name": "RU C-RU.НВ35.B02301-20",
  "file": "",
  "type": ""
 }
],
"not_produced": false,
"gdsSertFiles": [
 "/sert/RU%20C-RU.%D0%9D%D0%9235.B02301-20.PG1",
 "/sert/RU%20C-RU.%D0%9D%D0%9235.B02301-20.PG2"
],
"minPack": "1",
"myCatalog": 0,
"relatedProducts": [
 {
  "id": "9705698-0-0",
  "gdsCode": "9705698",
```
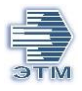

```
"gdsName": "Пост кнопочный ПКТ-63 на 6 кнопок IP54 ABS-пластик",
 "sale": "0",
 "gdsPrice1": "1043.30",
 "gdsPrice2": "1555.00",
 "gdsPrice3": "",
 "gdsUnitName": "шт",
 "minPack": "1",
 "type": "class",
 "mnf_code": 432,
 "mnf_link": "iek",
 "mnfName": "IEK",
 "mnfSer": "",
 "country": "CHN",
 "pack3": "5 шт",
 "basket_cnt": "0",
 "can_basket": "",
 "avail": "В наличии",
 "gdsImgSrc": "/ipro/432/small_pkt_63.png"
},
{
 "id": "9860287-0-0",
 "gdsCode": "9860287",
 "gdsName": "Пост кнопочный ПКТ-60 на 6 кнопок IP54 ABS-пластик",
 "sale": "0",
 "gdsPrice1": "1094.81",
 "gdsPrice2": "1213.00",
 "gdsPrice3": "",
 "gdsUnitName": "шт",
 "minPack": "1",
 "type": "class",
 "mnf_code": 48,
 "mnf_link": "elektrotehnik",
 "mnfName": "Электротехник",
 "mnfSer": "ПКТ",
 "country": "RUS",
 "pack3": "шт",
 "basket_cnt": "0",
 "can_basket": "",
 "avail": "В наличии",
 "gdsImgSrc": "/ipro/48/small_71c79bfc-9407-11e4-a2ad-00155d000f03.jpg"
},
{
 "id": "9302220-0-0",
 "gdsCode": "9302220",
 "gdsName": "Пост кнопочный ПКЕ 222/2",
 "sale": "0",
 "gdsPrice1": "242.51",
 "gdsPrice2": "269.00",
 "gdsPrice3": "",
 "gdsUnitName": "шт",
```
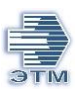

```
"minPack": "1",
    "type": "class",
    "mnf_code": 46,
    "mnf_link": "inzhenerservis",
    "mnfName": "Инженерсервис",
    "mnfSer": "",
    "country": "RUS",
    "pack3": "50 шт",
    "basket_cnt": "0",
    "can_basket": "",
    "avail": "На заказ",
    "gdsImgSrc": "/ipro/46/small_9302220.png"
   }
  ],
  "barcodes": [
   {
    "val": "4694350547283",
    "pack": "1"
   },
   {
     "val": "4694350544879",
    "pack": "1"
   }
  ],
  "similar": {},
  "gdsTechDescInt": [
   {
     "gdsTechIntSrc": "//cdn.etm.ru/ipro/48/пку.pdf",
    "gdsTechIntName": "Каталог производителя"
   },
   {
     "gdsTechIntSrc": "//cdn.etm.ru/ipro/48/пку ip54 металл тех. описание.pdf",
    "gdsTechIntName": "Техническая информация"
   }
  ],
  "gdsTechDescExt": []
 }
}
```
# <span id="page-28-0"></span>**SgGds (Список номенклатуры):**

Данный метод используется для получения списка номенклатуры, который формируется исключительно по товарам из согласованного специального прайса. В случае отсутствия спец. прайса файл сформирован не будет.

Для получения файла со списком номенклатуры необходимо:

**Шаг №1** Отправить POST запрос на создание файла со списком номенклатуры [https://ipro.etm.ru/api/v1/job/create/40029846?session-id=](https://ipro.etm.ru/api/v1/job/create/40029846?session-id) КлючАвторизации Из ответа потребуется значение параметра «uuid» – id запроса.

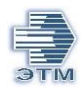

## Структура файл- ответа:

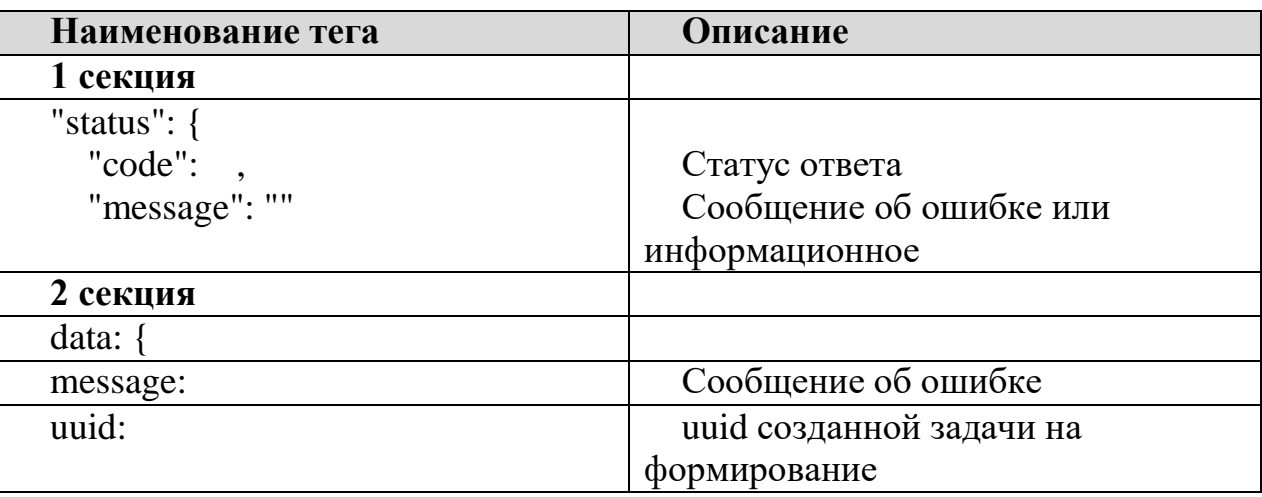

```
Пример запроса:
```

```
https://ipro.etm.ru/api/v1/job/create/40029846?session-
id=196433865813737028690227413580"
```

```
Пример ответа:
{
 "status": {
  "code": 200,
  "message": ""
 },
 "data": {
  "message": "отчет запущен в фоновом режиме",
  "uuid": "6A6F622C31333635363336372C37383638383134372C6964"
 }
}
```
**Шаг №2** Для получения ссылки на скачивание файла со списком номенклатуры необходимо отправить GET запрос

https://ipro.etm.ru/api/v1/job/UUID?session-id= КлючАвторизации

*Структура файл- ответа:*

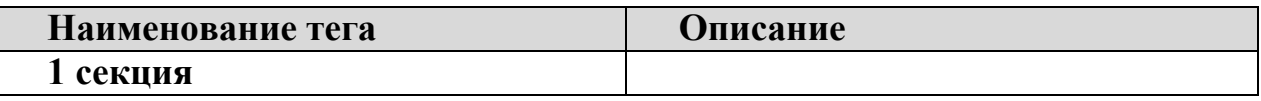

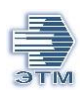

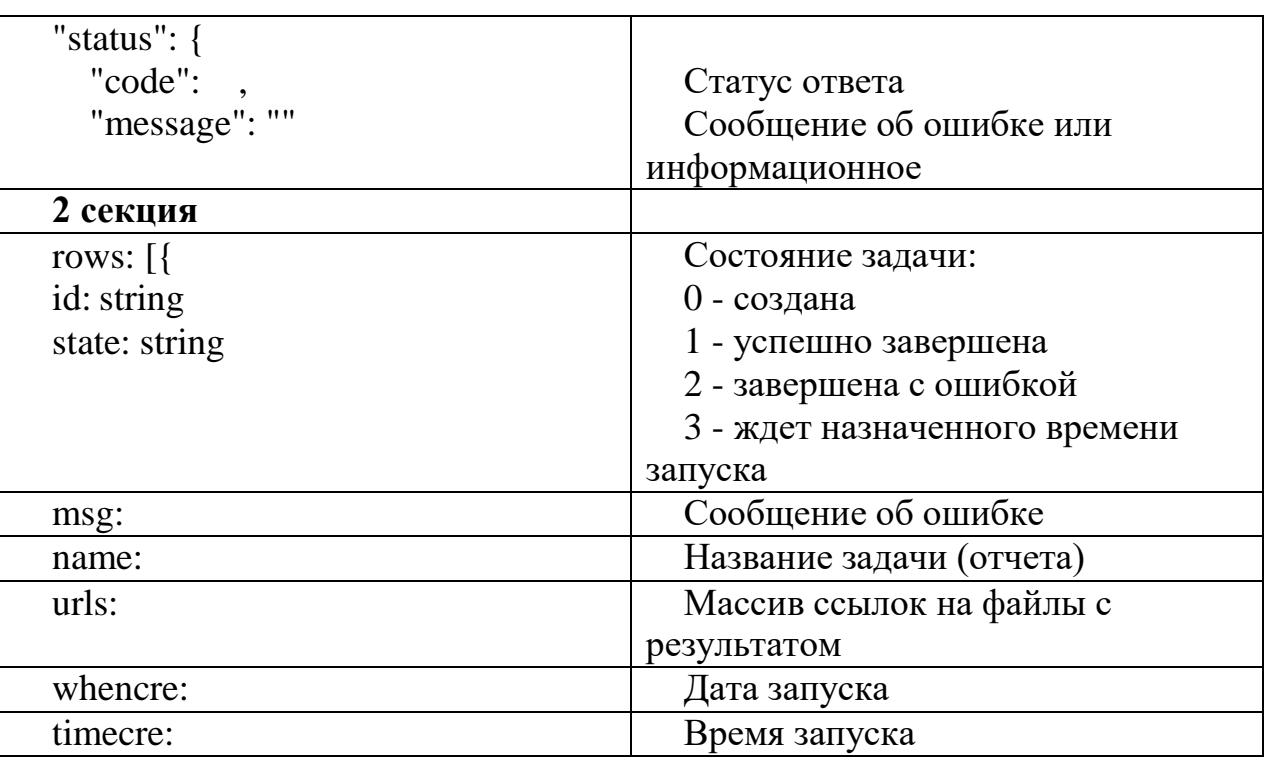

status:

code: integer - Статус ответа:

200 - Ок 400 - Ошибка 403 - Ошибка проверки сессии пользователя 404 - Объект не найден message: string Сообщение об ошибке или информационное

В ответе возвращается ссылка на скачивание файла со списком номенклатуры. Файл формата Json.

Состояние задачи и обработка на сервере в формате Json ( обработка до 3 часов) повторить вход с новым session-id и прошлым UUID через 1 час https://ipro.etm.ru/api/v1/job/UUID?session-id= КлючАвторизации :

- 0 создана
- 1 успешно завершена
- 2 завершена с ошибкой
- 3 ждет назначенного времени запуска

#### Пример запроса:

https://ipro.etm.ru/api/v1/job/6A6F622C31333635363332302C36323137363338322

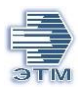

C6964?session-id=196433865813737028690227413580"

```
{
 "status": {
  "code": 200,
  "message": ""
 },
```
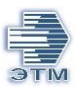

```
"data": {
  "page": "1",
  "rows": [
   {
    "id": "0x0000000000046f08",
    "state": "1",
    "name": "Товары клиента",
    "msg": "",
    "urls": \lceil"https://itest.etm.ru/upload/report/cligds_202107203747679369254.json"
    ],
    "whencre": "20/07/21",
    "timecre": "10:24:36"
   }
  ],
  "total": 1,
  "records": 1,
  "userdata": {
   "error": "",
   "limit": "no "
  }
 }
}
```
Cтруктура файла со списком номенклатуры:

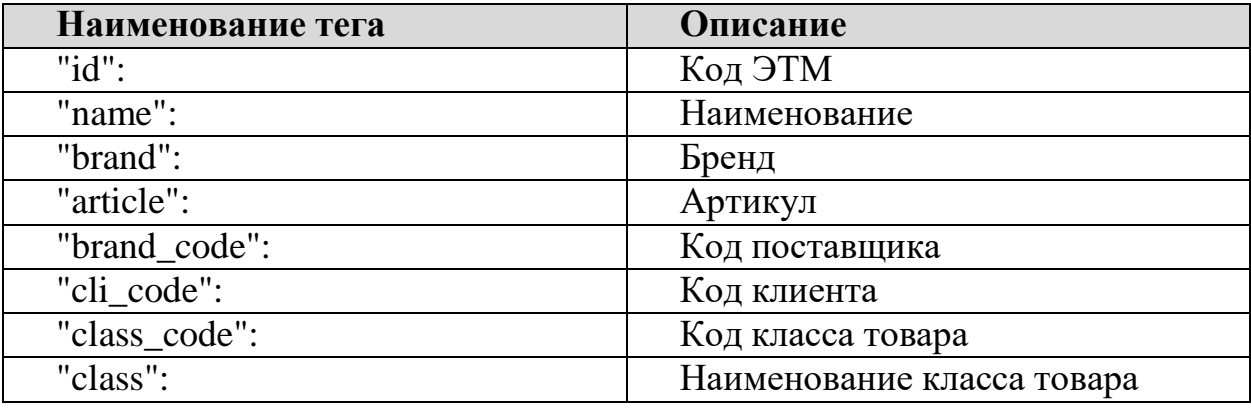

# <span id="page-32-0"></span>**Info (Справочники):**

Данный метод используется для получения Справочника производителей.

Метод Get

# **Файл info/search/r-manuf/**

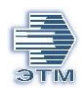

# Структура ответа:

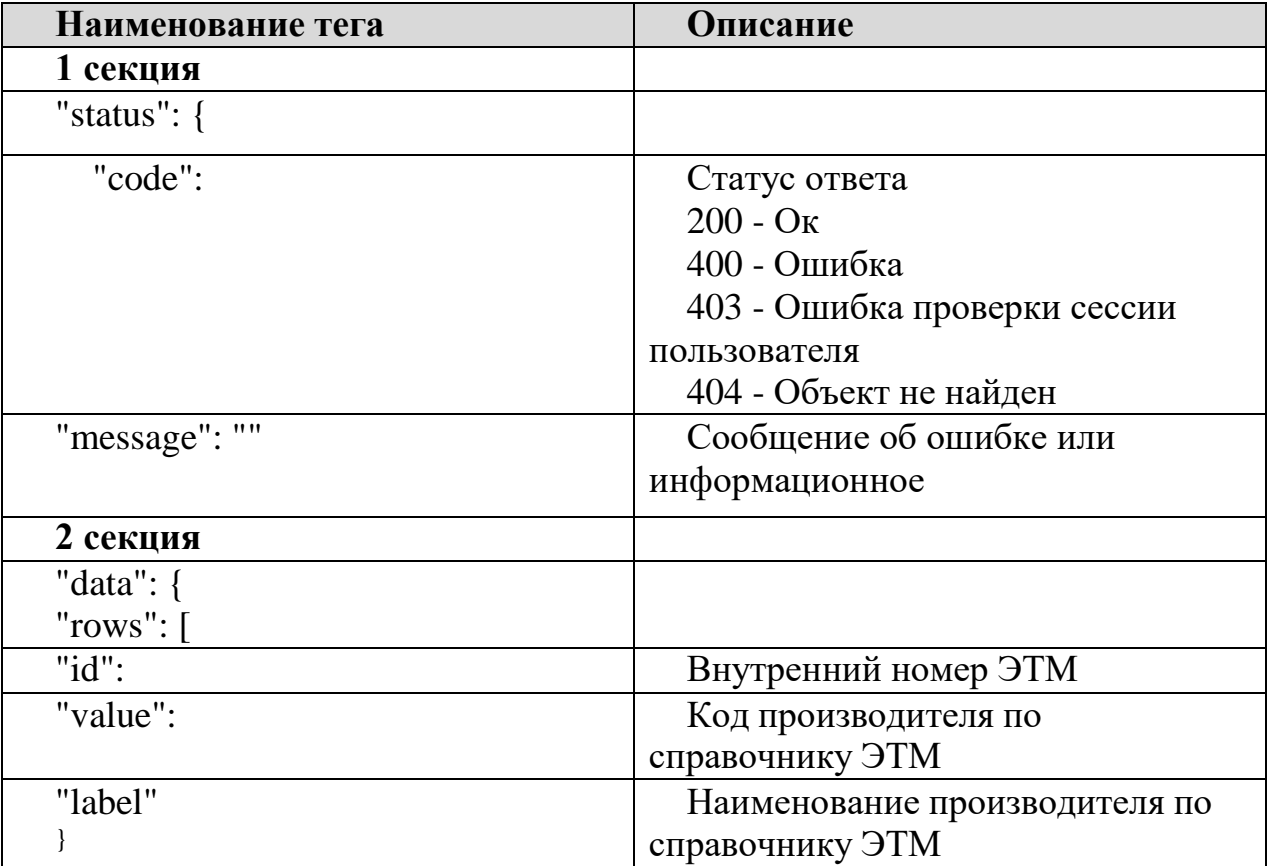

# Пример запроса:

http:// ipro.etm.ru /api/v1/info/search/r-manuf/ Пример ответа:

```
{
 "status": {
  "code": 200,
  "message": ""
 },
 "data": {
  "rows": [
   {
"id": "4263058",
    "value": "686",
```
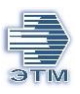

```
"label": ""Реле и Автоматика"" },
   {
    "id": "4261534",
    "value": "104",
    "label": ""Старорусаприбор"" },
   {
……
   }
 }
 ],
 "records": 2283
}
}
```